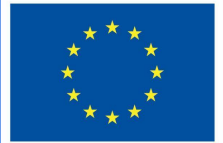

**Funded by** the European Union

# Projecte DigiProf

2.3. Com proporcionar comentaris al VLE?

# **DigiProf**

# **DigiProf**

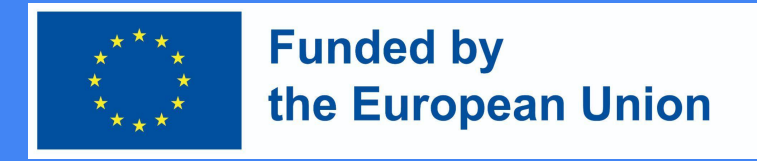

### Feedback planificació

Moodle permet crear qualsevol de les següents oportunitats de comentaris dins del curs d'estudi:

- **● professor/a a l'estudiant durant** la **tasca**
- **● professor/a**: **a l'estudiant després de** completar la **tasca** (segons els criteris d'avaluació de la tasca)
- **● professor/a a grups d'estudiants** durant les tasques
- **● professor/a als grups d'estudiants després** de la realització de les tasques (segons els criteris d'avaluació de les tasques)
- **estudiant a l'estudiant** durant la tasca
- **● estudiant**: **a l'estudiant** després de completar els treballs (segons els criteris d'avaluació de les tasques)

#### **DigiProf Funded by** the European Union Feedback: professor/a - a l'estudiant (o grups d'estudiants) durant la tasca

- En un VLE, és possible controlar el progrés de la tasca, si la tasca està així planificada i acordada amb els alumnes.
- Per exemple, documents creats conjuntament (amb eines d'identificació, per exemple, Microsoft Office 365 o eines de Google, després d'iniciar sessió amb els vostres comptes)

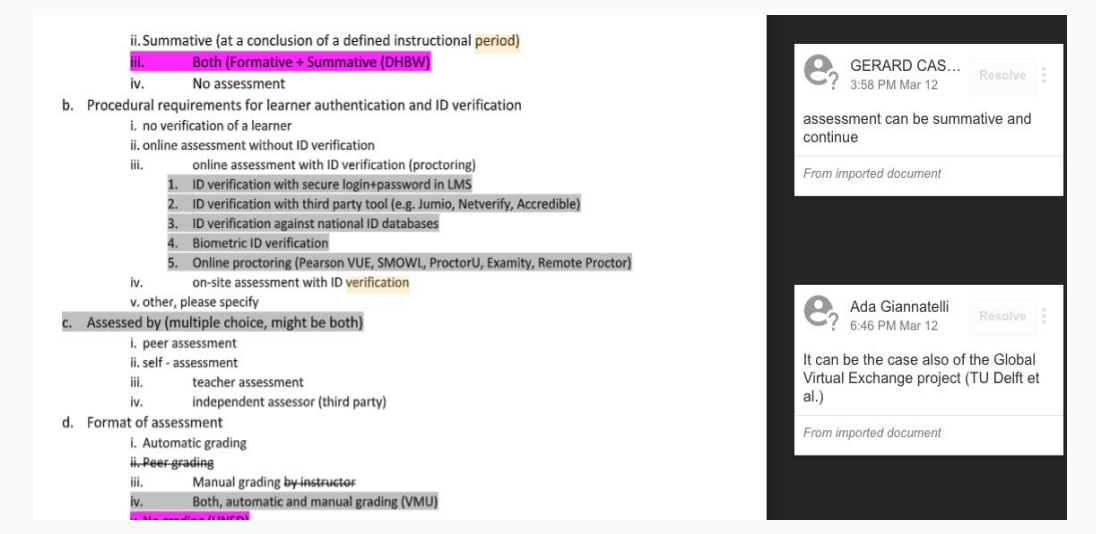

## **DigiProf**

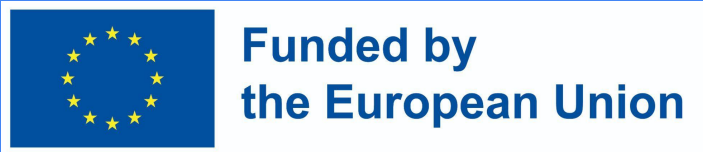

#### Feedback: **professor/a** – **a l'estudiant després de** completar la **tasca** (segons els criteris d'avaluació) Submission

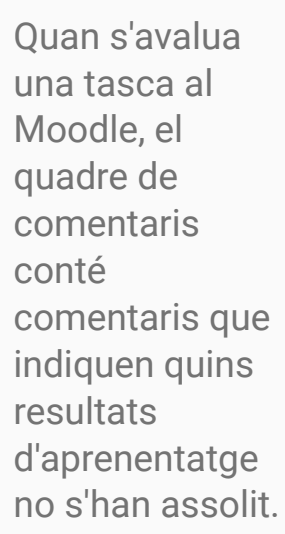

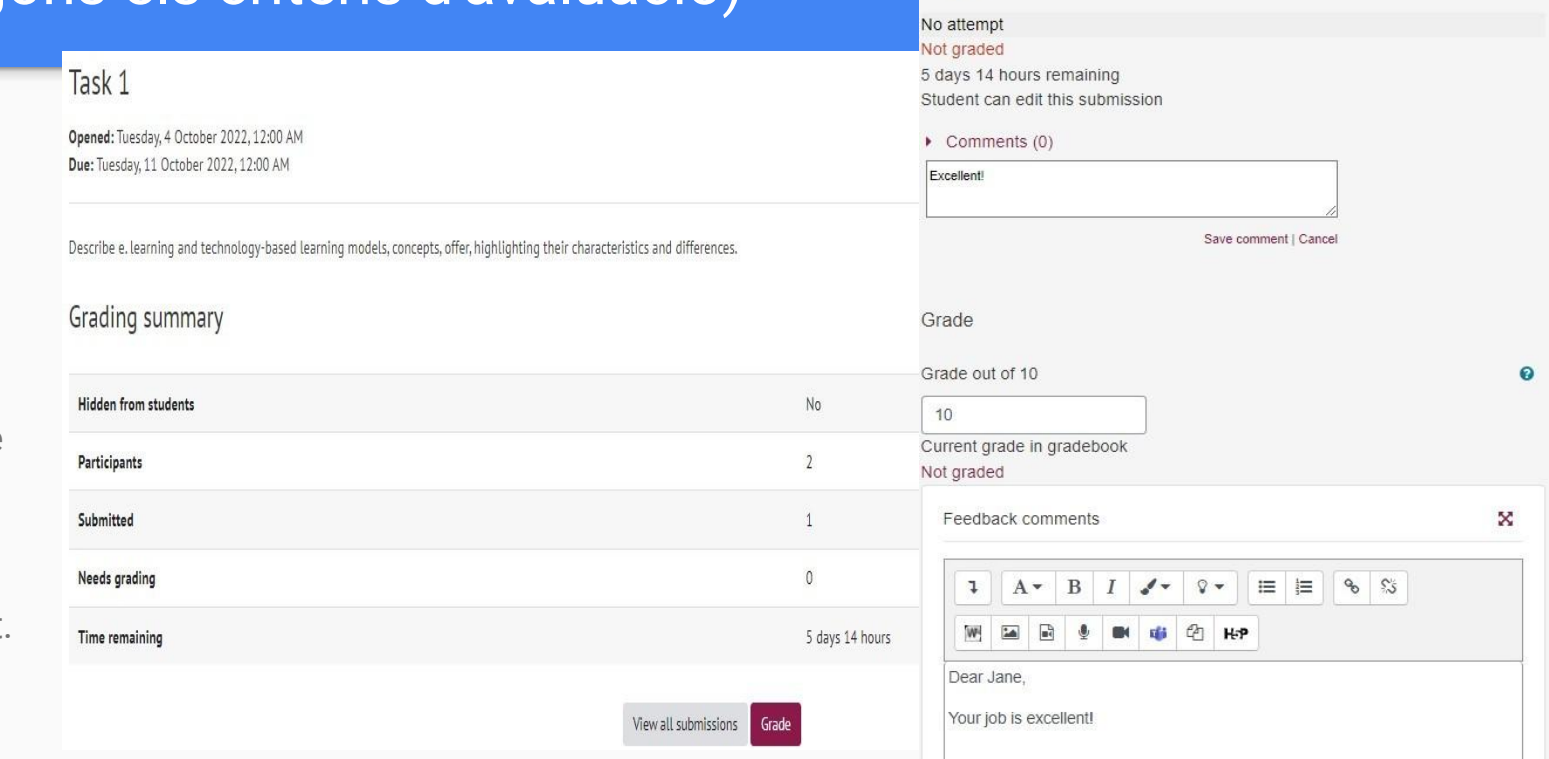

# **DigiProf**

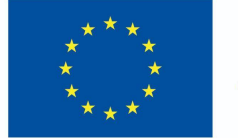

#### **Funded by** the European Union

#### Mesura del progrés

- El professorat ha de comprovar si els estudiants han iniciat sessió correctament a l'entorn Moodle i han completat les activitats
- El comportament dels estudiants que no han completat les activitats es pot analitzar mitjançant les eines d'anàlisi de dades d'aprenentatge a Moodle l'entorn Moodle

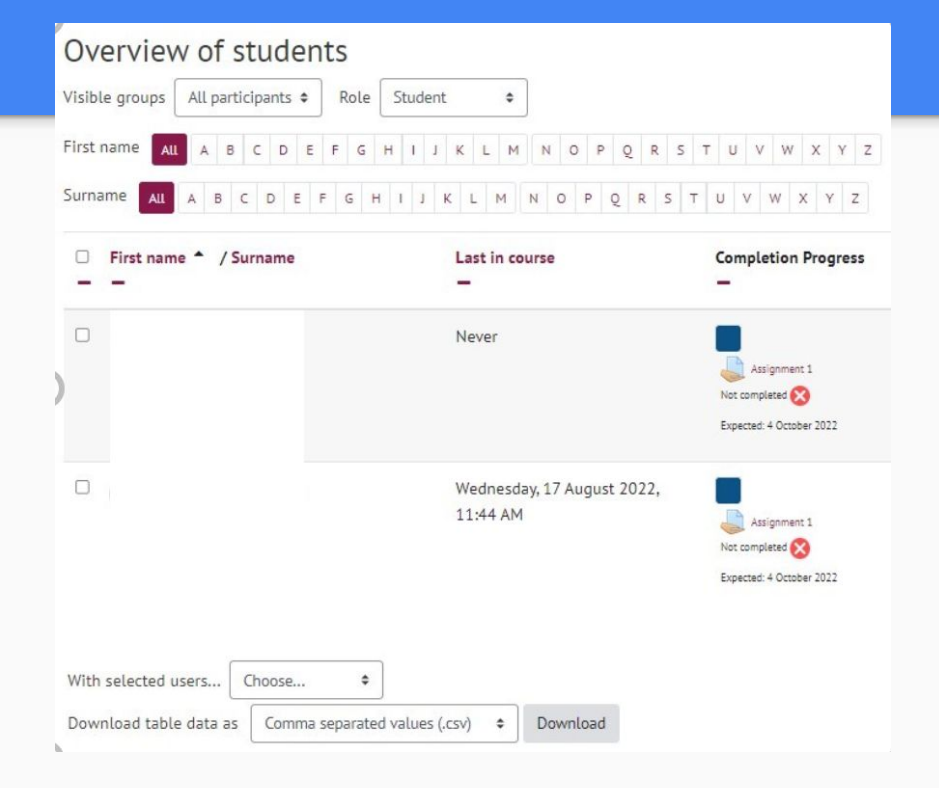

### **DigiProf** Oferir comentaris a l'estudiant durant els treballs

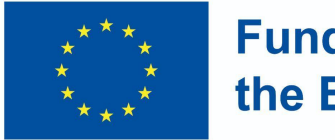

**Funded by** the European Union

● Exemple: Activitat de Moodle "Taller".

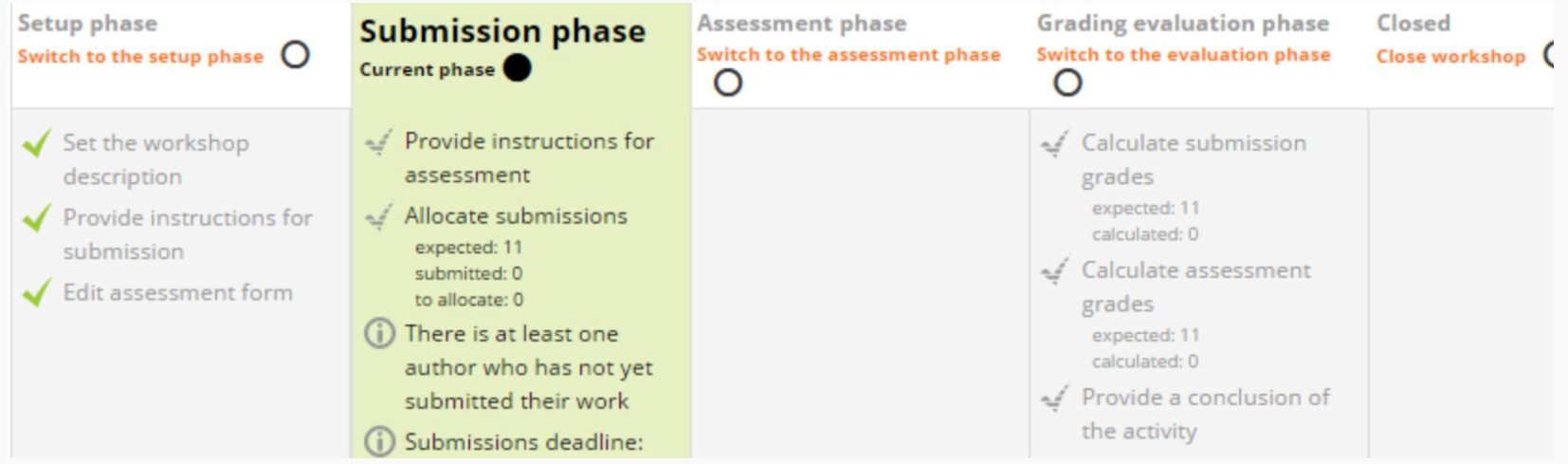